## **HOW COME MY GST NO NOT SHOW IN REPORT?**

## **You must login as ADMIN user first to proceed this setting….**

## Step 1: File | Company Profile

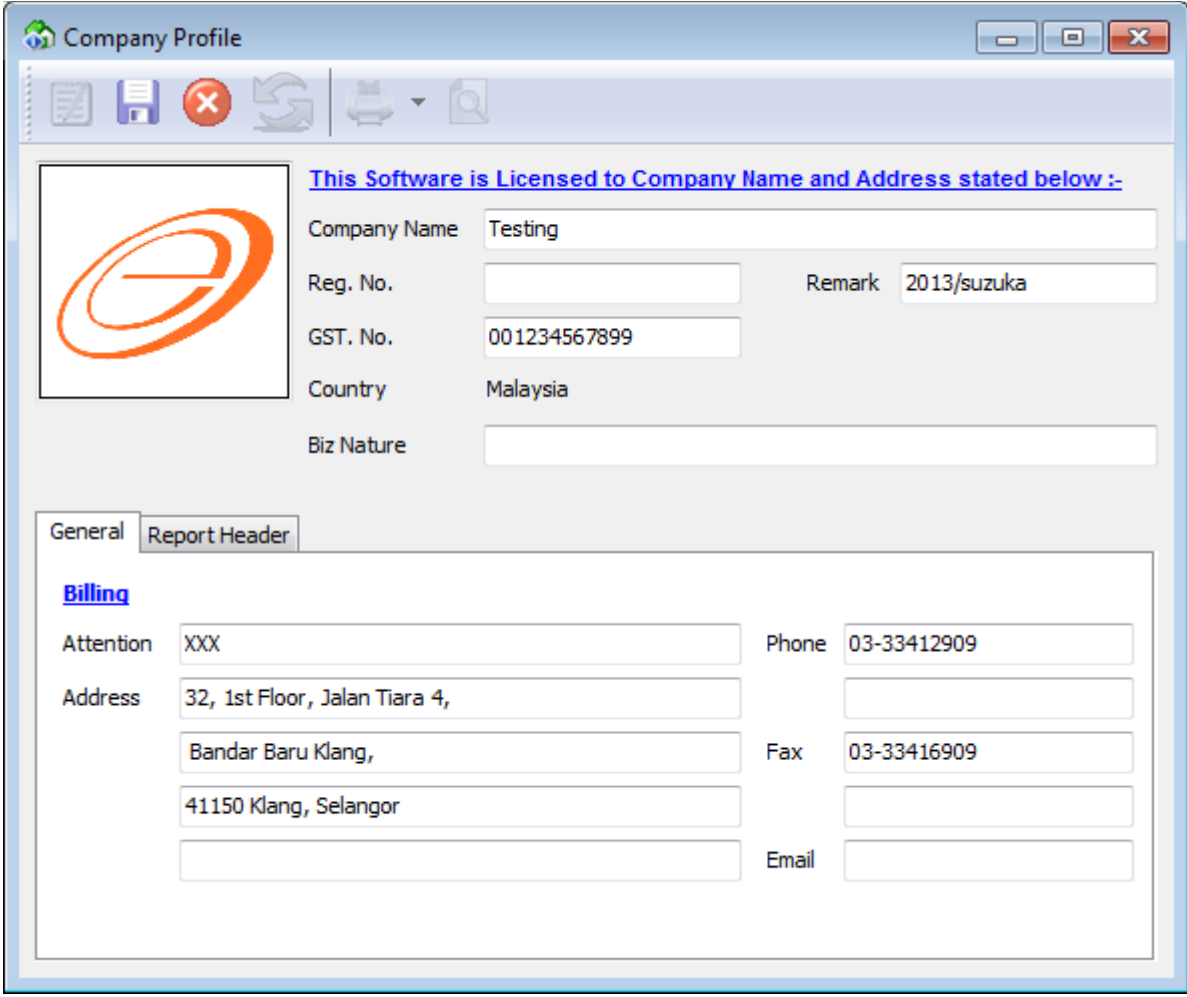

**\*\*make sure you have fill in all the details especially GST No**

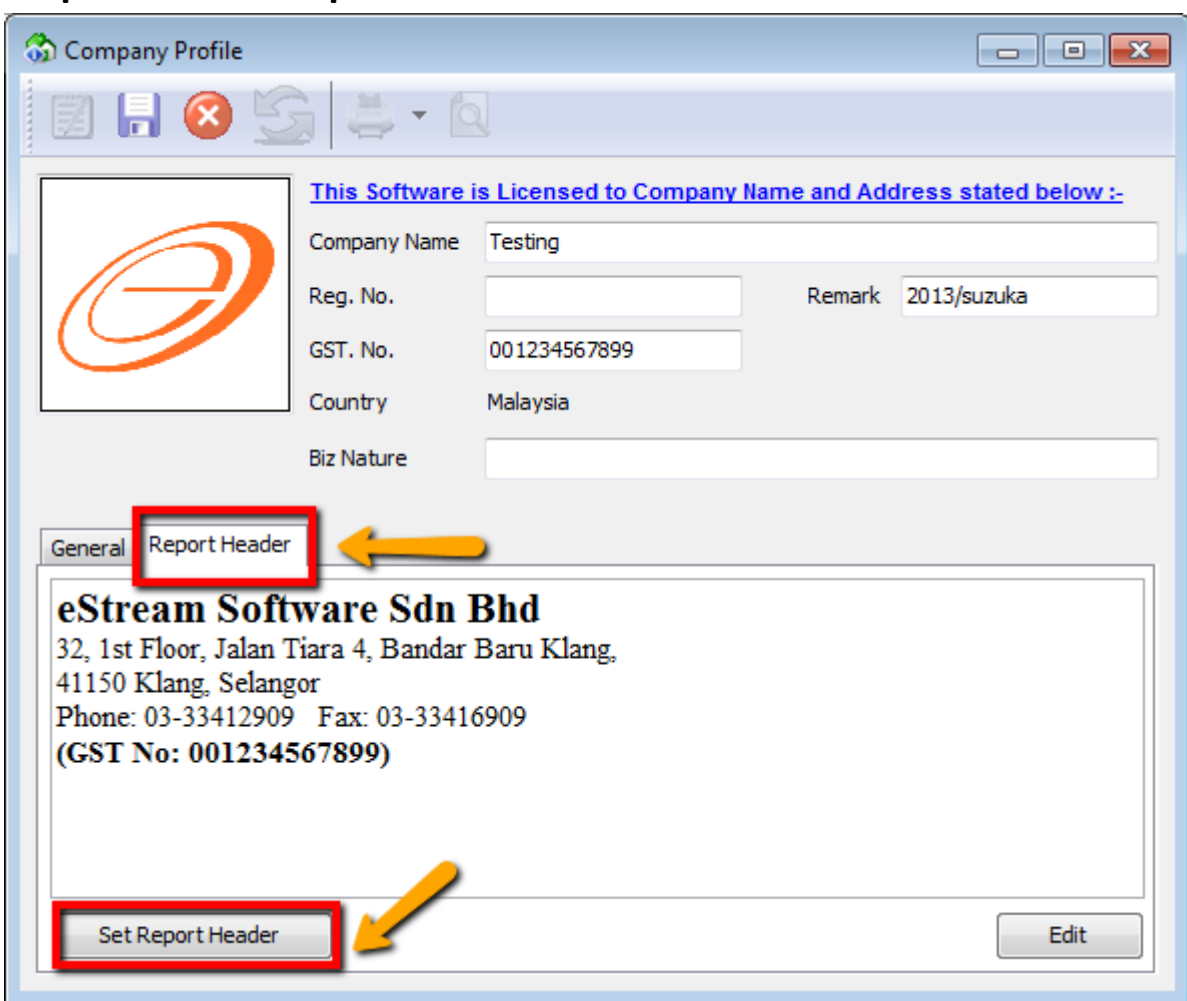

## **Step 2: Click on Report Header**

Options 1:

You can click on Set Report Header, system auto help you to set

Options 2:

If by default you have enter your profile, you can now **MANUALLY**  add on under the Report Header Part (make sure it within 5 LINES only) or else report cannot show full

-end-